# **Swarm Storage HowTo!**

## **Πίνακας περιεχομένων**

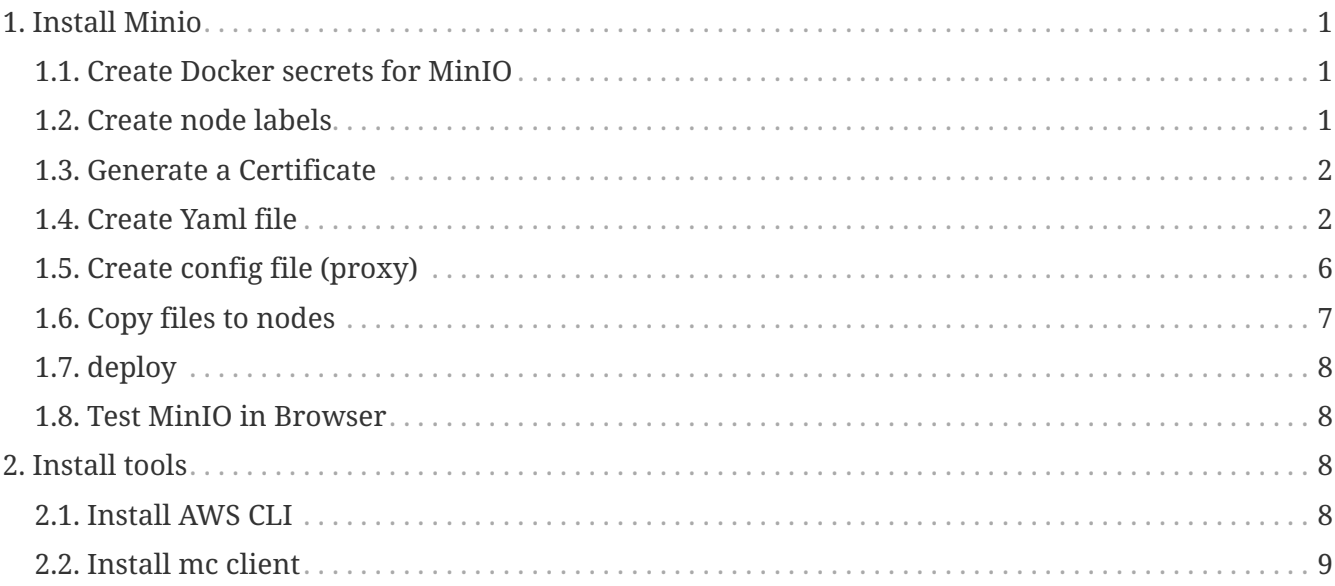

### <span id="page-0-0"></span>**1. Install Minio**

#### <span id="page-0-1"></span>**1.1. Create Docker secrets for MinIO**

*create secrets*

```
KEY=$(od -vN 32 -An -tx1 /dev/urandom | tr -d ' \n' ; echo)
SECRET=$(od -vN 32 -An -tx1 /dev/urandom | tr -d ' \n' ; echo)
echo $KEY > key
echo $SECRET > secret
echo $KEY | docker secret create access_key -
echo $SECRET | docker secret create secret key -
```
#### <span id="page-0-2"></span>**1.2. Create node labels**

*create labels*

```
docker node update --label-add minio1=true [node-name] ①
docker node update --label-add minio2=true [node-name]
docker node update --label-add minio3=true [node-name]
docker node update --label-add minio4=true [node-name]
docker node update --label-add group=minio [node-name] ②
docker node update --label-add group=minio [node-name]
```
① node name from command: docker node ls e.g. **snf-12118** (minio)

② node name from command: docker node ls e.g. **snf-12118** (proxy)

#### <span id="page-1-0"></span>**1.3. Generate a Certificate**

*Create a configuration file (openssl.conf)*

```
[req]
distinguished_name = req_distinguished_name
x509_extensions = v3_req
prompt = no[req_distinguished_name]
C = US \OmegaST = VA (1)
L = Somewhere ①
0 = My0rq \n  <math>\n  0OU = MyOU ①
CN = MyServerName ①
[v3_req]
subjectAltName = @alt_names
[alt_names]
IP.1 = 127.0.0.1 (2)
```
① change to the correct values

② change to the correct IP address

*Run openssl and specify the configuration file*

openssl req -x509 -nodes -days 730 -newkey rsa:2048 -keyout private.key -out public.crt -config openssl.conf

#### <span id="page-1-1"></span>**1.4. Create Yaml file**

*docker-compose*

```
services:
   minio1: ①
      image: minio/minio:RELEASE.2020-04-10T03-34-42Z ②
      hostname: minio1
      volumes:
        - minio1-data:/export ③
      ports:
      - "9001:9000" ④
      networks:
        - minio_distributed ⑤
      deploy:
        restart_policy:
          delay: 10s
          max_attempts: 10
          window: 60s
        placement:
          constraints:
            - node.labels.minio1==true ⑥
      command: server http://minio{1...4}/export ⑦
      secrets: ⑧
        - secret_key
        - access_key
      healthcheck:
        test: ["CMD", "curl", "-f", "http://localhost:9000/minio/health/live"] ⑨
        interval: 30s
        timeout: 20s
        retries: 3
   minio2: ⑩
      image: minio/minio:RELEASE.2020-04-10T03-34-42Z
      hostname: minio2 ⑩
      volumes:
        - minio2-data:/export ⑪
      ports:
        - "9002:9000" ⑫
      networks:
        - minio_distributed ⑤
      deploy:
        restart_policy:
          delay: 10s
          max_attempts: 10
          window: 60s
        placement:
          constraints:
            - node.labels.minio2==true ⑬
      command: server http://minio{1...4}/export
      secrets:
        - secret_key
      - access key
      healthcheck:
        test: ["CMD", "curl", "-f", "http://localhost:9000/minio/health/live"]
```

```
  interval: 30s
      timeout: 20s
      retries: 3
  minio3:
    image: minio/minio:RELEASE.2020-04-10T03-34-42Z
    hostname: minio3
    volumes:
      - minio3-data:/export
    ports:
      - "9003:9000"
    networks:
      - minio_distributed ⑤
    deploy:
      restart_policy:
        delay: 10s
        max_attempts: 10
        window: 60s
      placement:
         constraints:
           - node.labels.minio3==true
    command: server http://minio{1...4}/export
    secrets:
      - secret_key
      - access_key
    healthcheck:
      test: ["CMD", "curl", "-f", "http://localhost:9000/minio/health/live"]
      interval: 30s
      timeout: 20s
      retries: 3
  minio4:
    image: minio/minio:RELEASE.2020-04-10T03-34-42Z
    hostname: minio4
    volumes:
      - minio4-data:/export
    ports:
      - "9004:9000"
    networks:
      - minio_distributed ⑤
    deploy:
      restart_policy:
        delay: 10s
        max_attempts: 10
        window: 60s
      placement:
         constraints:
           - node.labels.minio4==true
    command: server http://minio{1...4}/export
    secrets:
      - secret_key
```

```
- access key
      healthcheck:
        test: ["CMD", "curl", "-f", "http://localhost:9000/minio/health/live"]
        interval: 30s
        timeout: 20s
        retries: 3
    web:
      image: nginx:1.17.9-alpine
      deploy:
        mode: replicated
        restart_policy:
          delay: 10s
          max_attempts: 10
          window: 60s
        replicas: 2
        placement:
          max_replicas_per_node: 1
          constraints:
             - node.labels.group==minio ⑭
      ports:
        - "8080:80"
      - "9443:443"
      volumes: ⑮
      - /PATH_to_FILE/minio.conf:/etc/nginx/conf.d/default.conf <sup>®</sup>
        - /PATH_to_FILE/public.crt:/etc/nginx/public.crt ⑰
        - /PATH_to_FILE/private.key:/etc/nginx/private.key ⑰
      networks:
        - minio_distributed ⑤
volumes:
    minio1-data:
    minio2-data:
    minio3-data:
    minio4-data:
networks:
    minio_distributed: ⑤
      driver: overlay
secrets:
    secret_key:
      external: true
    access_key:
      external: true
```
- ① Service name
- ② Image name
- ③ Volume to Use
- ④ Expose port
- ⑤ Network to Use
- ⑥ Node Placement
- ⑦ Start server
- ⑧ insert secrets
- ⑨ health check command
- ⑩ **NEW** Service name
- ⑪ **NEW** Volume
- ⑫ **NEW** Port
- ⑬ **NEW** Label
- ⑭ Node Placement (Proxy)
- ⑮ Bind mount config files
- ⑯ Nginx config file
- ⑰ ssl keys

#### <span id="page-5-0"></span>**1.5. Create config file (proxy)**

*nginx config*

```
upstream minio_servers {
    server minio1:9000; ①
   server minio2:9000; ①
      server minio3:9000; ①
      server minio4:9000; ①
}
proxy_cache_path /var/tmp levels=1:2 keys_zone=my_cache:10m max_size=10g inactive=60m
use_temp_path=off;
server {
     listen 80;
      server_name name.example.org; ②
      return 301 https://name.example.org$request_uri; ③
}
server {
listen 443 ssl;
server_name name.example.org;
# To allow special characters in headers
ignore_invalid_headers off;
# Allow any size file to be uploaded.
# Set to a value such as 1000m; to restrict file size to a specific value
```

```
client_max_body_size 0;
 # To disable buffering
 proxy_buffering off;
 ssl certificate /etc/nginx/public.crt; 4
      ssl_certificate_key /etc/nginx/private.key; ④
    ssl protocols TLSv1 TLSv1.1 TLSv1.2;
    ssl ciphers HIGH:!aNULL:!MD5;
 location / {
proxy_cache my_cache;
     proxy_set_header X-Real-IP $remote_addr;
     proxy_set_header X-Forwarded-For $proxy_add_x_forwarded_for;
     proxy_set_header X-Forwarded-Proto $scheme;
     proxy_set_header Host $http_host;
      proxy_set_header X-NginX-Proxy true;
      proxy_ssl_session_reuse off;
      proxy_redirect off;
     proxy_connect_timeout 300;
     # Default is HTTP/1, keepalive is only enabled in HTTP/1.1
     proxy_http_version 1.1;
     proxy_set_header Connection "";
     chunked_transfer_encoding off;
     #proxy_pass http://minio1:9000; # If you are using docker-compose this would be the
hostname i.e. minio
   proxy_pass http://minio_servers; ⑤
     # Health Check endpoint might go here. See
https://www.nginx.com/resources/wiki/modules/healthcheck/
     # /minio/health/live;
}
}
```
① Service names from yaml

- ② Server name or IP
- ③ Redirect to https
- ④ keys
- ⑤ pass to servers

#### <span id="page-6-0"></span>**1.6. Copy files to nodes**

```
# copy files to proxy server
scp minio.conf user@IP:/PATH to FILE/minio.conf ①
scp private.key user@IP:/PATH_to_FILE/private.key ①
scp public.crt user@IP:/PATH_to_FILE/public.crt ①
```
① change **ip** (see <2> in [create\\_node\\_labels\)](http://docs.swarmlab.io/lab/DockerSwarm/swarm-volumes-storage-howto.adoc.html#_create_node_labels) and **PATH\_to\_FILE** (see <16> in [create\\_yaml\\_file](http://docs.swarmlab.io/lab/DockerSwarm/swarm-volumes-storage-howto.adoc.html#_create_yaml_file))

### <span id="page-7-0"></span>**1.7. deploy**

*stack deploy*

```
docker stack deploy --compose-file=docker-compose.yaml minio_stack
```
#### <span id="page-7-1"></span>**1.8. Test MinIO in Browser**

#### Point your web browser to<http://ip:9443>

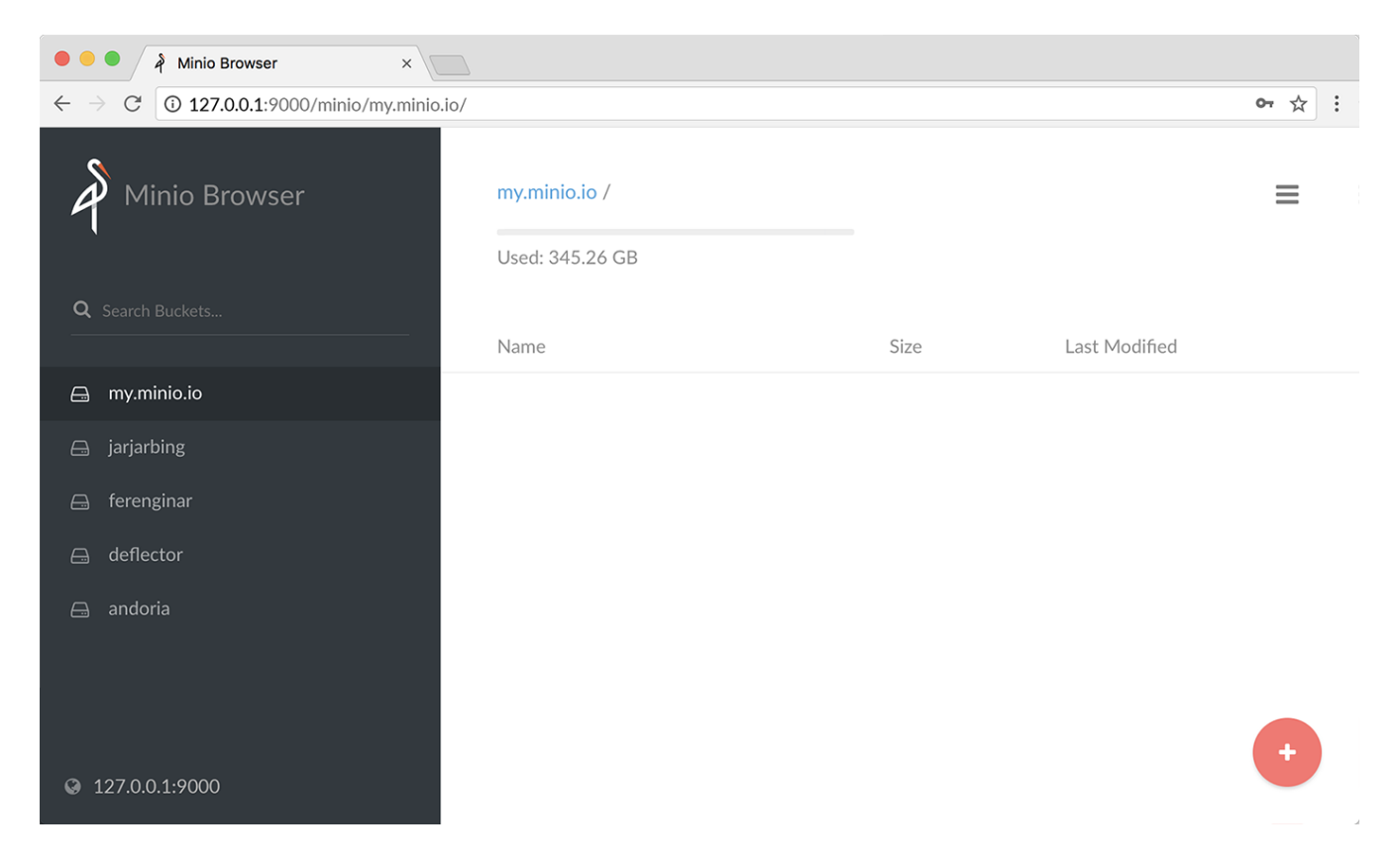

## <span id="page-7-2"></span>**2. Install tools**

### <span id="page-7-3"></span>**2.1. Install AWS CLI**

Universal Command Line Interface for Amazon Web Services

```
curl "https://awscli.amazonaws.com/awscli-exe-linux-x86_64.zip" -o "awscliv2.zip"
unzip awscliv2.zip
sudo ./aws/install
```
The AWS Command Line Interface (AWS CLI) is an open source tool that enables you to interact with AWS services using commands in your command-line shell

*create file /home/user/.aws/credentials*

[default] aws\_secret\_access\_key = key ① aws\_access\_key\_id = secret ①

① [see](http://docs.swarmlab.io/lab/DockerSwarm/swarm-volumes-minio-howto.adoc.html#_apply_policy)

```
create file /home/user/.aws/config
```

```
[default]
53 =  signature_version = s3v4
region = us-east-1
```
#### <span id="page-8-0"></span>**2.2. Install mc client**

MinIO Client (mc) provides a modern alternative to UNIX commands like ls, cat, cp, mirror, diff, find etc. It supports filesystems and Amazon S3 compatible cloud storage service (AWS Signature v2 and v4).

*mc*

```
wget https://dl.min.io/client/mc/release/linux-amd64/mc
chmod +x mc
./mc --help
```